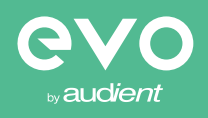

# evo 4

[Звуковой интерфейс с 2](http://evo.audio/evo4)  входами и 2 выходами

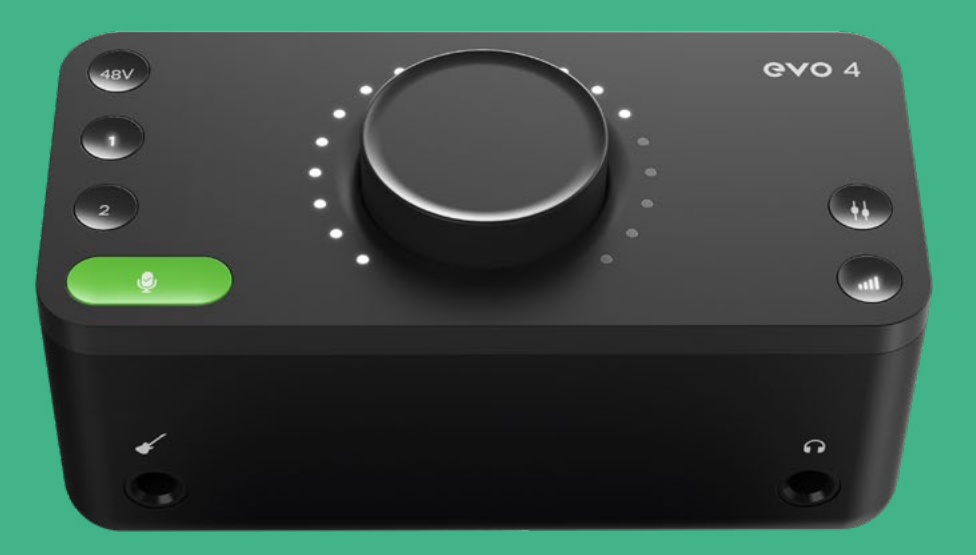

## РУКОВОДСТВО ПОЛЬЗОВАТЕЛЯ версия 1.0

Работайте умнее, а не тяжелее.

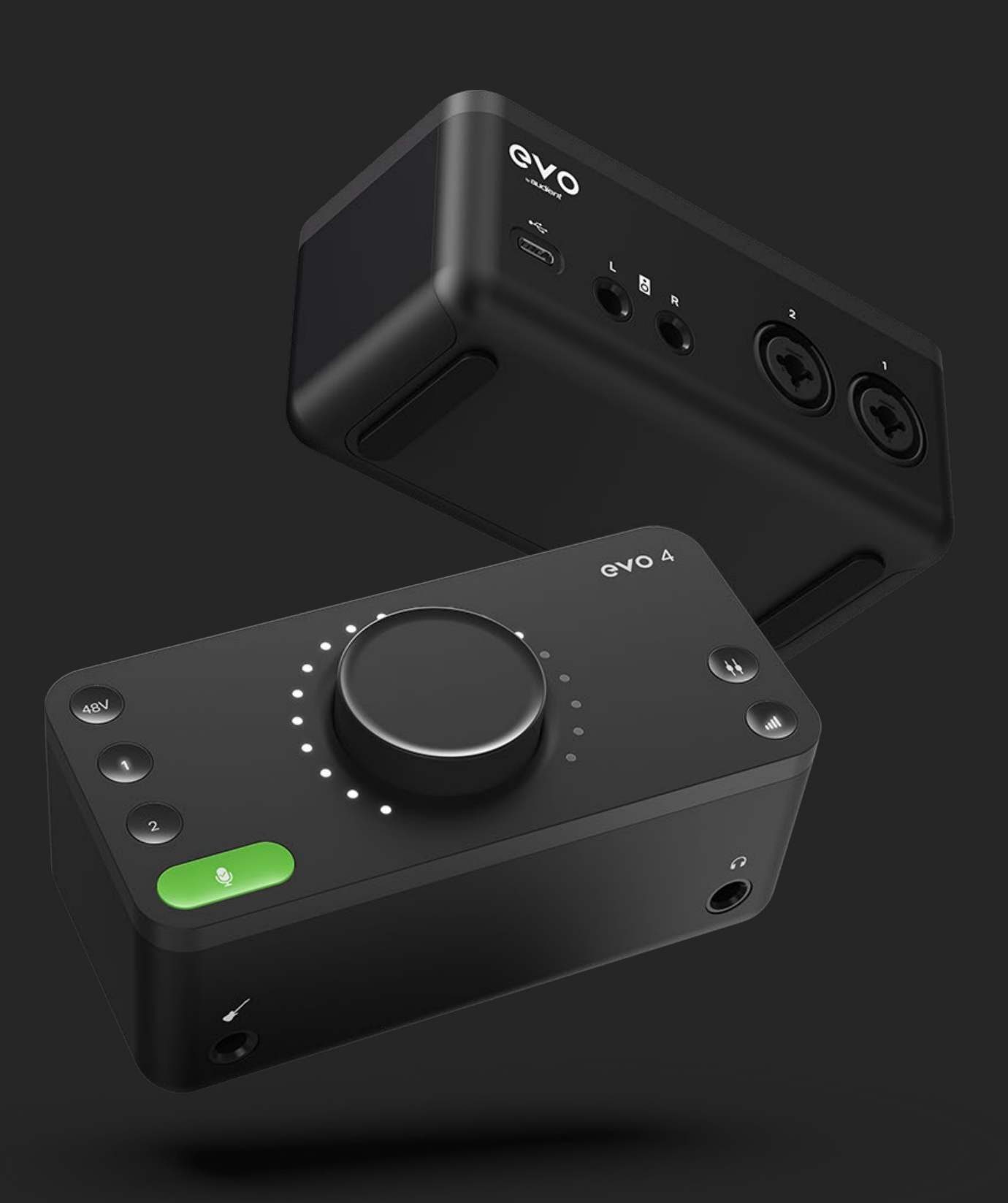

Представляем вам наш новый аудиоинтерфейс EVO4. EVO 4 был разработан с целью устранить технические барьеры, с которыми сталкиваются творческие люди при изучении пугающего мира звукозаписи, и сделать запись простой для всех.

EVO 4 включает в себя два высококачественных предусилителя EVO с инновационной технологией Smartgain, инструментальный вход JFET, удивительно точные преобразователи и мощный усилитель для наушников.

Мы надеемся, что вам понравится использование EVO 4, и это поможет вам в ваших творческих начинаниях, какими бы они ни были!

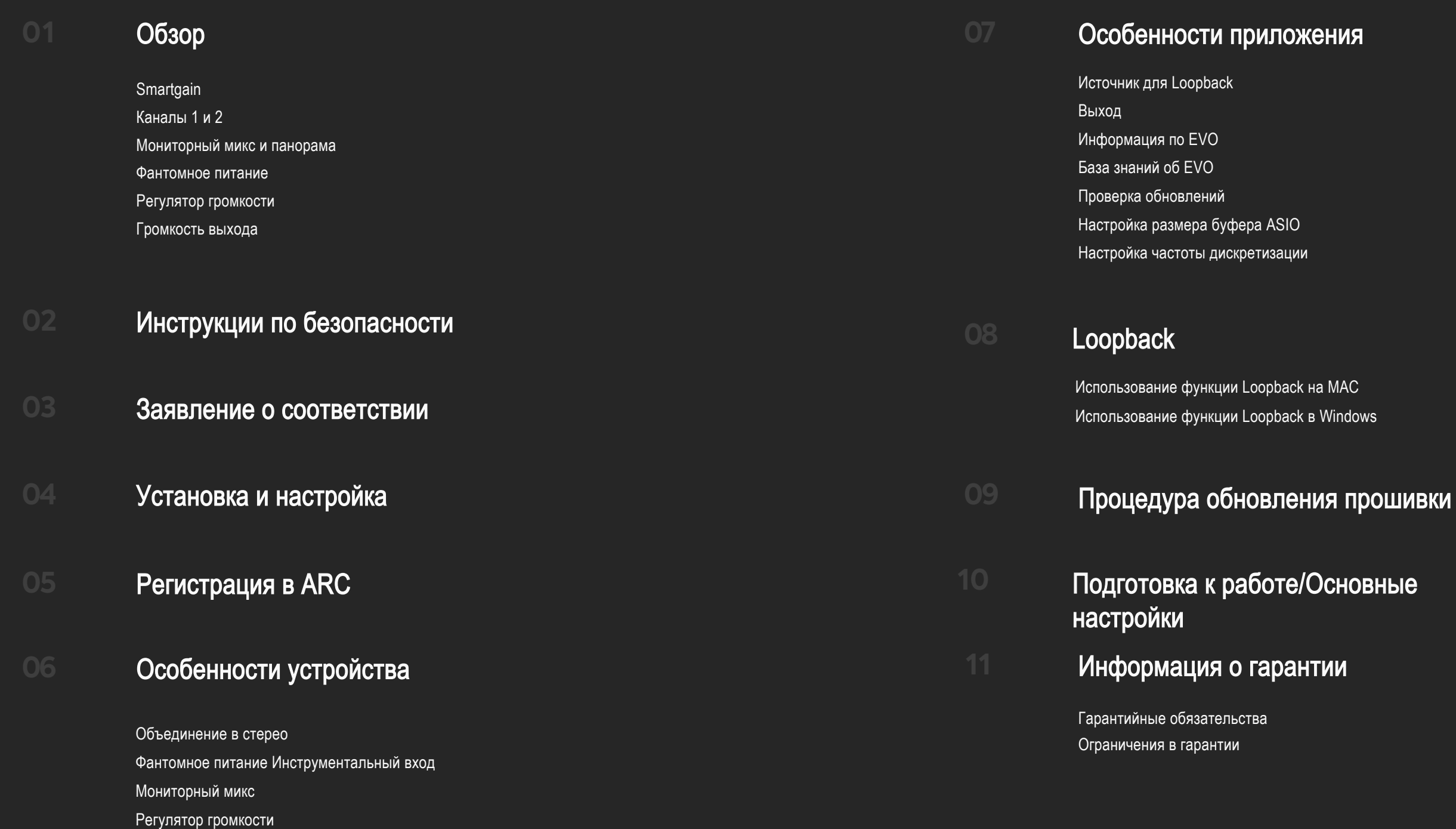

Мьютирование

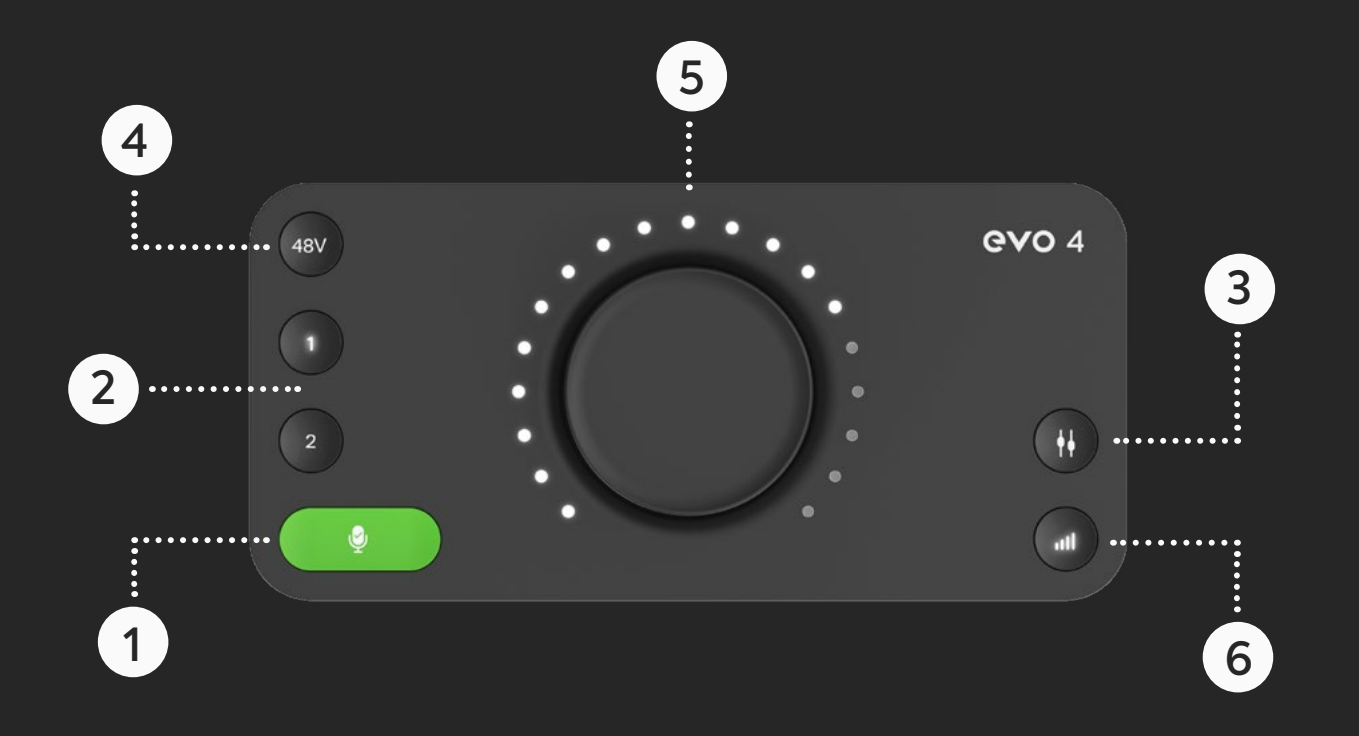

# 01 Smartgain

Просто начните играть или петь и функция умной настройки усиления Smartgain автоматически настроит уровень ваших микрофонов.

## 02 Каналы 1 и 2

Управляйте уровнем входов, включайте Smartgain или удерживайте каждую кнопку для мьютирования.

## 03 Мониторный микс и панорама

Смешивайте в нужной пропорции звук с выходов и входов - идеальное решение для уменьшения задержки при записи. Используйте регулятор панорамы для создания идеального баланса в наушниках.

## 04 Настоящее фантомное питание по USB

Дайте вашим микрофонам то питание, которое им необходимо для качественной работы, по шине USB.

# 05 Регулятор громкости

Управляйте громкостью мониторов, наушников и каналов с помощью одного регулятора.

# 06 Кнопка выходной громкости

Устанавливайте громкостью наушников или мониторов.

# ВАЖНЫЕ ИНСТРУКЦИИ ПО БЕЗОПАСНОСТИ

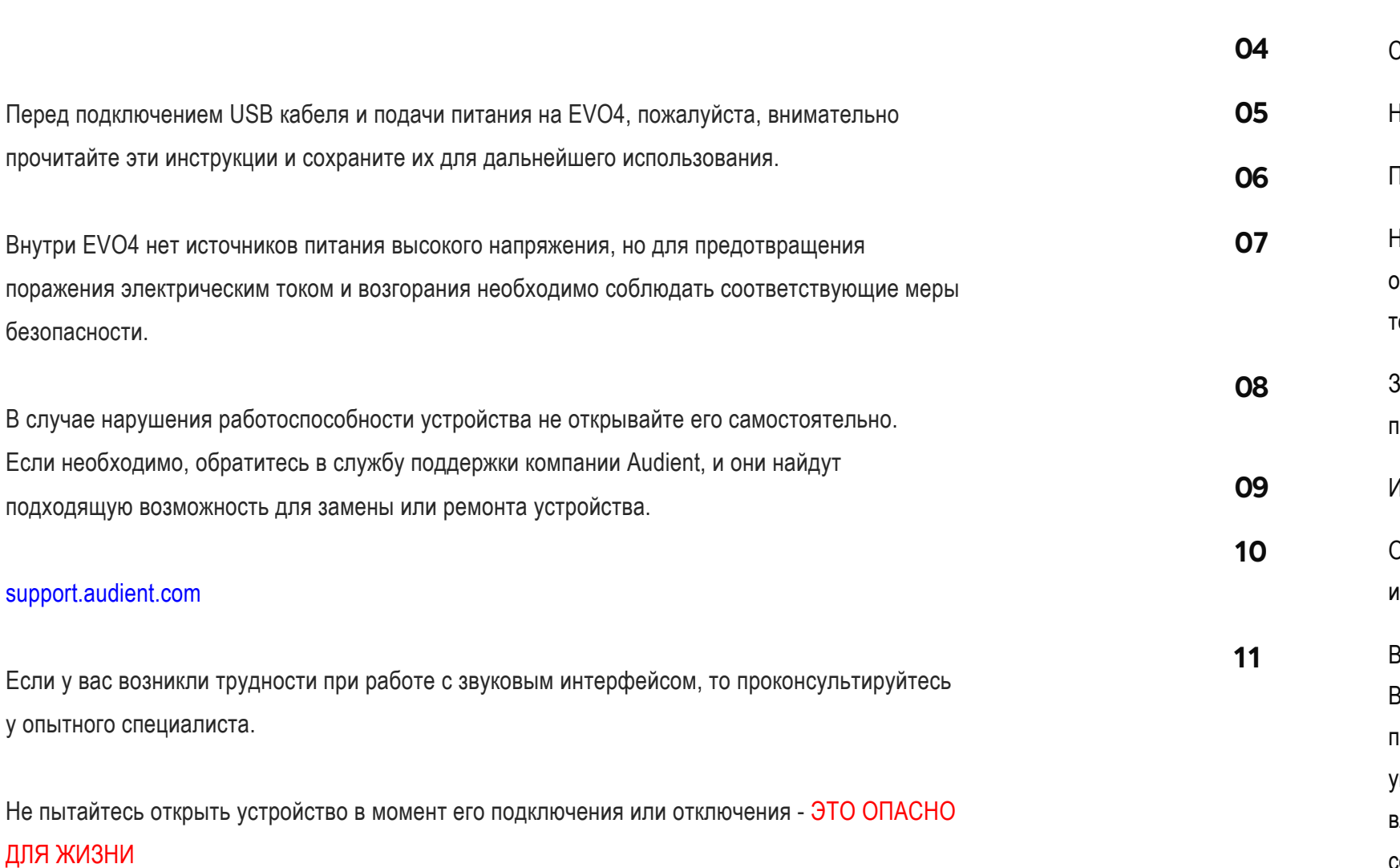

Во избежание возникновения возгорания или поражения электрическим током не подвергайте это оборудование воздействию дождя или влаги. Внутри нет элементов, которые вы можете обслуживать самостоятельно. Для обслуживания обращайтесь только к квалифицированным специалистам.

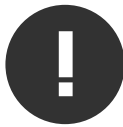

## ПРЕДУПРЕЖДЕНИЕ

**01**

**02**

**03**

Прочтите эти инструкции.

Сохраните эти инструкции. Обратите внимание на все предупреждения. Следуйте всем инструкциям. Не используйте это оборудование возле воды. Протирайте только сухой тканью. Не устанавливайте вблизи любых источников тепла, таких как батареи, обогреватели, печи или другое оборудование (включая усилители), выделяющее тепло. Защищайте кабели от обрывов и защемлений, особенно вилки и места, где кабель подключается к оборудованию или выходит из него. Используйте только аксессуары и приспособления, указанные производителем. Отключайте питание этого оборудования во время грозы или если долгое время не используете. Всё обслуживание должно производиться только квалифицированным персоналом. тех случаях, когда оборудование каким-либо образом было повреждено, когда повреждён кабель питания или вилка, когда на инструмент попала жидкость или упал предмет, когда оборудование подвергалось воздействию дождя или влажности, не работает правильно, или если его роняли, необходимо провести сервисное обслуживание.

Подключить устройство к розетке, которая не находится на одной линии с розеткой, которой подключен приемник.

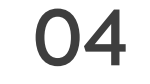

# ЗАЯВЛЕНИЕ О СООТВЕТСТВИИ

Это оборудование прошло тестирование и соответствует требованиям для цифровых устройств класса В, согласно Части 15 Правил FCC (Американской государственной комиссии по коммуникациям). Эти требования были разработаны с целью обеспечения защиты от недопустимых помех при бытовом применении.

Это оборудование создаёт, использует и может излучать радиочастоты, и в случае неправильной установки и использования в несоответствии с инструкциями, может быть причиной сильных помех для радиосвязи.

Если это оборудование производит помехи, которые влияют на приём радио и теле сигналов, и это можно установить при включении и выключении оборудования, то пользователю стоит попытаться исправить это влияние одним из следующих способов:

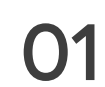

По-другому направить или переместить в другое место приёмную антенну.

Увеличить расстояние между устройством и приёмником.

Компания Audient Ltd заявляет, что продукт EVO4, к которому относится это заявление, соответствует всем стандартам CE и директивам, которые касаются звуковых устройств, предназначенных для

Audient Ltd заявляет, что её продукт соответствует, там где это применимо, Директиве Евросоюза 2002/95/EC о запрете использования вредных веществ (RoHS), а также соответствующим разделам закона Калифорнии по RoHS, а именно разделам 25214.10, 25214.10.2, и 58012, Правилам по

При электростатическом разряде устройство может перестать выводить звук (не будет работать отключив и повторно подключив его к компьютеру.

помехи, которые могут привести к нежелательным изменениям

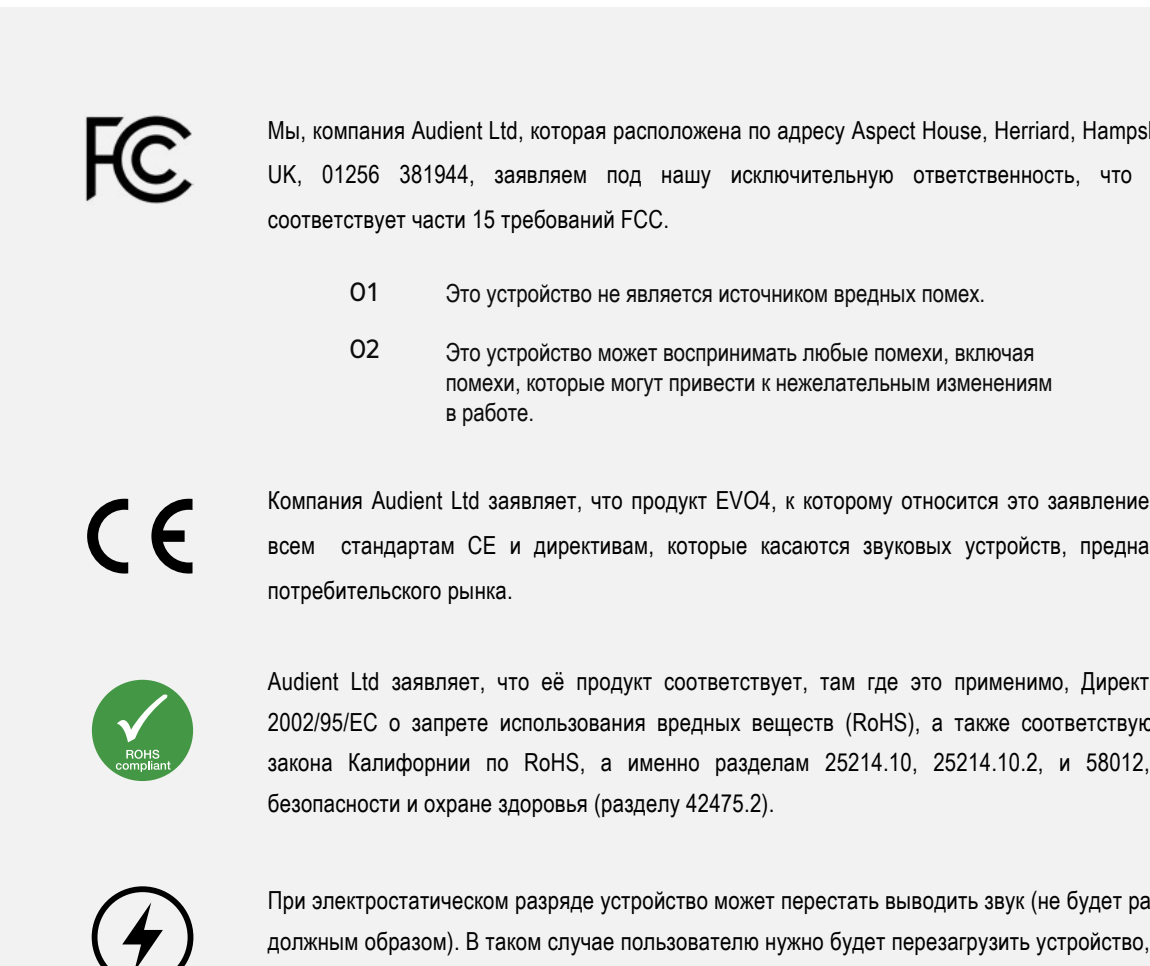

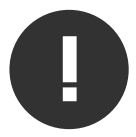

Мы, компания Audient Ltd, которая расположена по адресу Aspect House, Herriard, Hampshire, RG25 2PN, UK, 01256 381944, заявляем под нашу исключительную ответственность, что продукт EVO4

Обратиться к продавцу или к опытному радио-теле мастеру за консультацией.

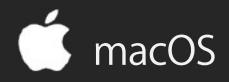

# УСТАНОВКА И НАСТРОЙКА

В macOS EVO4 будет работать сразу, без необходимости установки каких-либо драйверов. Но мы всё же советуем установить приложение EVO, с помощью которого вы сможете управлять функцией Loopback и обновлять прошивку.

Зайдите на страницу загрузки EVO 4 , чтобы скачать последнюю версию приложения. После завершения скачивания просто откройте файл .dmg и затем перетащите приложение EVO в папку с приложениями.

### УСТАНОВКА И НАСТРОЙКА MAC OSX

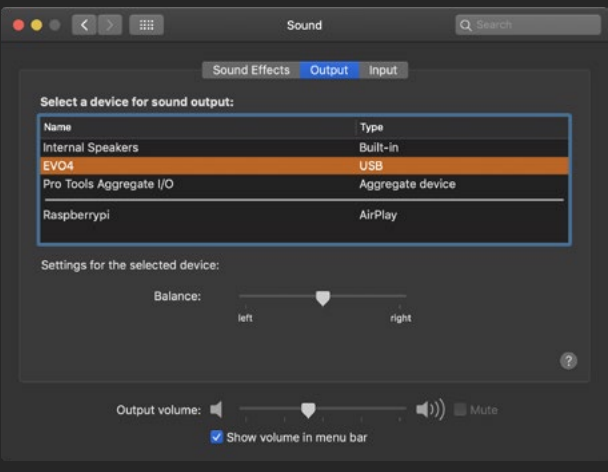

Осторожно распакуйте ваш EVO4 и подключите его к порту USB на вашем Mac. Если на вашем компьютере нет прямоугольного порта USB-A, то вам нужно воспользоваться переходником или кабелем другого производителя.

Вы можете назначить EVO 4 в качестве основных выходов, перейдя в меню System Preferences > Sound (системные настройки > звук), и выбрав EVO 4 во вкладках Input (вход) и Output (выход)

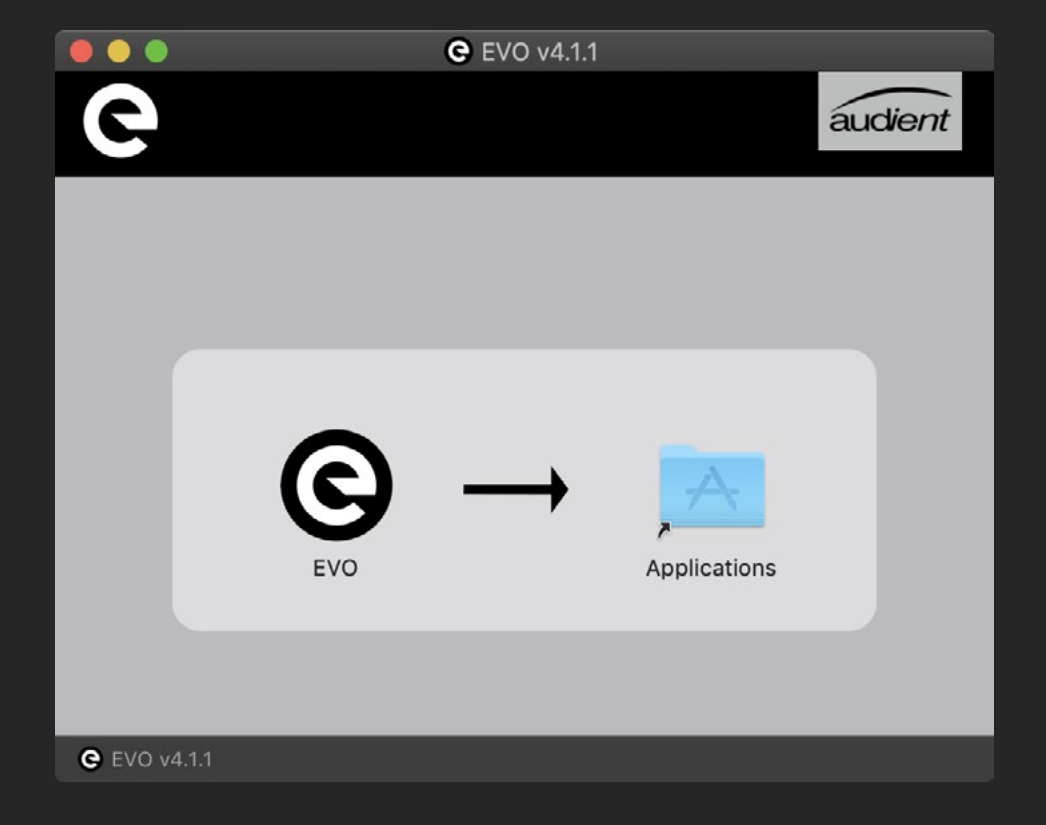

### System Preferences > Sound Bыбор EVO 4 для входа и выхода

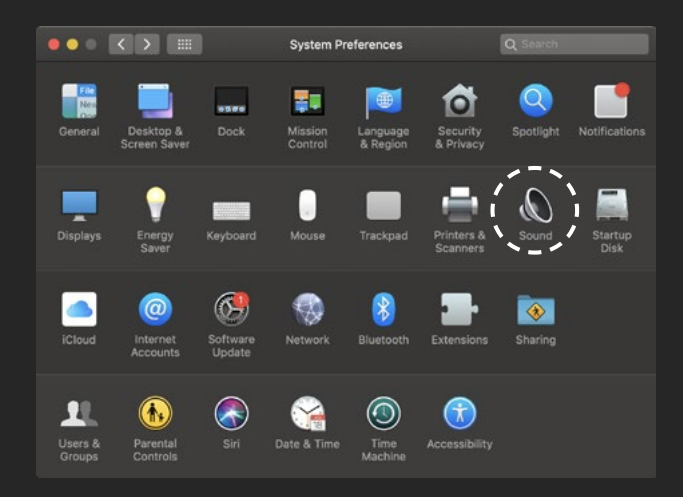

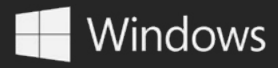

# УСТАНОВКА И НАСТРОЙКА

Чтобы компьютер с Windows и EVO 4 работали вместе, необходимо установить драйвера. Вы можете скачать их со страницы загрузки на странице EVO 4. Для запуска процесса установки откройте скачанный файл .exe. Для установки выполните инструкции, появляющиеся на экране. Этот процесс может занять какое-то время, поэтому, пожалуйста, наберитесь терпения.

После завершения нажмите кнопку Finish (Завершить). Теперь осторожно распакуйте ваш EVO 4 и подключите его к компьютеру USB кабелем, который идет в комплекте.

Чтобы назначить EVO 4 в качестве звукового устройства по умолчанию, перейдите в Панель управления > Оборудование и звук > Звук. Теперь щелкните мышкой по вкладке Воспроизведение.

В списке устройств найдите EVO 4 Main Output 1+2, щелкните по ним и выберите Сделать устройством по умолчанию.

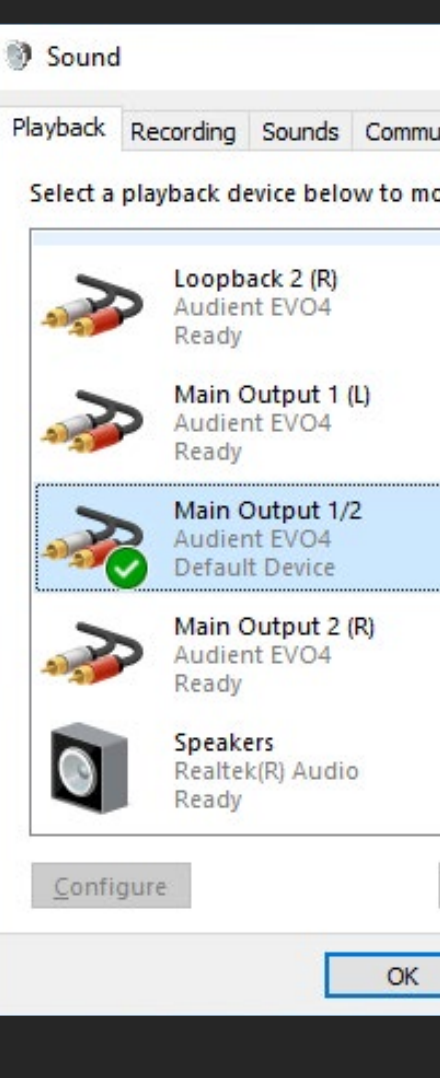

### УСТАНОВКА И НАСТРОЙКА WINDOWS В 1999 ГОДА В 1999 ГОДА В 1999 ГОДА В 1999 ГОДА В 1999 ГОДА В 1999 ГОДА В 1999 Г

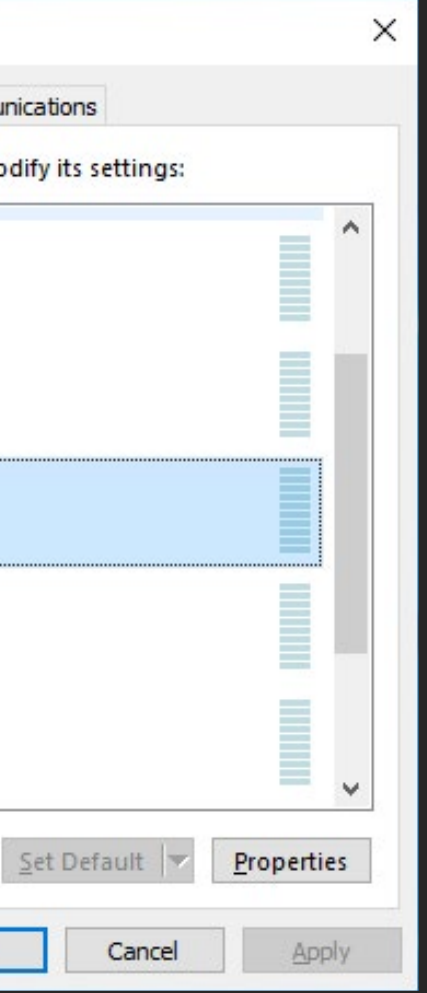

Чтобы узнать, как изменять другие настройки, такие как частота дискретизации или размер буфера, внимательно читайте соответствующие разделы этого руководства.

### Панель управления > Оборудование и звук > Звук

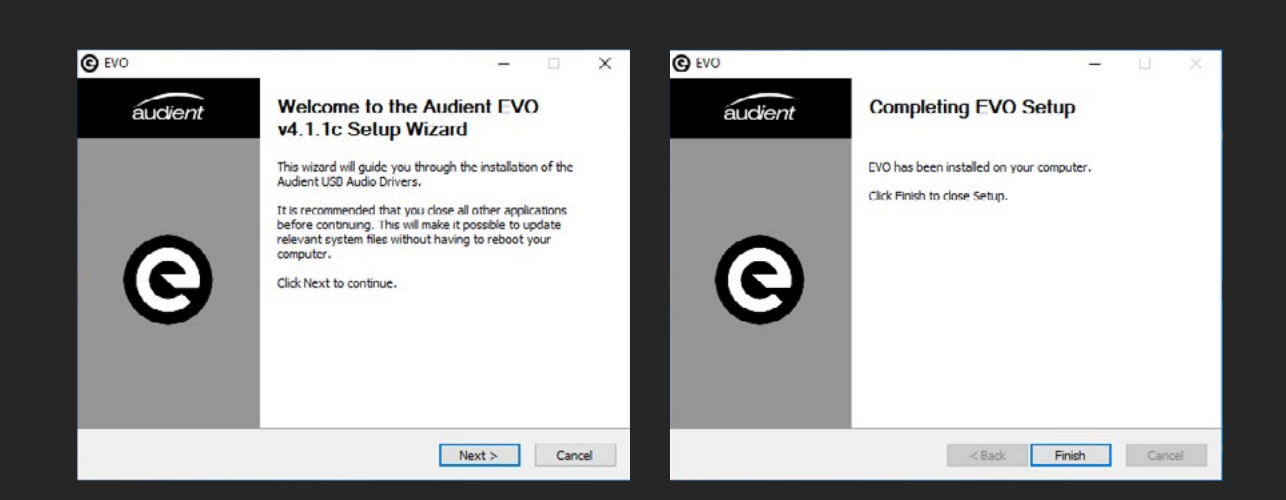

# INSTALLATION / SETUP

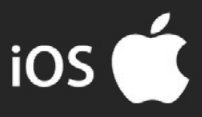

Для использования EVO 4 с iPad Pro вам потребуется активный USB-концентратор, поскольку порт Lightning не способен обеспечить электропитание, необходимое для правильной работы EVO 4, а концентратор сможет подавать правильное питание по USB-кабелю.

### Сначала подключите комплект для подключения камеры (Camera connection kit) к iPad. Теперь подключите USB-концентратор к USB порту на этом комплекте.

Подключите питание USB-концентратора к розетке, а затем соедините EVO 4 с одним из портов USB-концентратора.

После подключения устройство с iOS автоматически начнёт использовать EVO 4 в качестве звукового устройства. Подробнее о настройке EVO 4 для работы в таких приложениях для записи звука, как Cubasis или Auria Pro, см. документацию к этим приложениям.

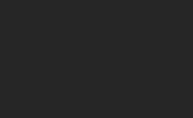

 $\blacksquare$ 

 $\blacksquare$ 

EVO 4 работает и с устройствами iOS и iPadOS, позволяя вам записывать и создавать музыку даже в движении. В зависимости от используемого устройства на iOS настройки будут немного отличаться.

### iPAD PRO (с портом USB-C)

Чтобы использовать EVO 4 с iPad Pro, просто подключите его с помощью кабеля USB-C на USB-C (в комплект не входит). Порт USB-C в iPad Pro в полной мере обеспечивает необходимое питание для EVO 4 по шине USB, а значит вам не нужен внешний источник питания.

После подключения iPad автоматически начнёт использовать EVO 4 в качестве звукового устройства.

### IPAD, iPAD AIR, iPhone (с портом LIGHTNING)

Чтобы подключить EVO 4 к устройству на iOS с разъемом Lightning, вам понадобятся следующие вещи:

- 01 Комплект для подключения камеры
- 02 Активный USB-концентратор

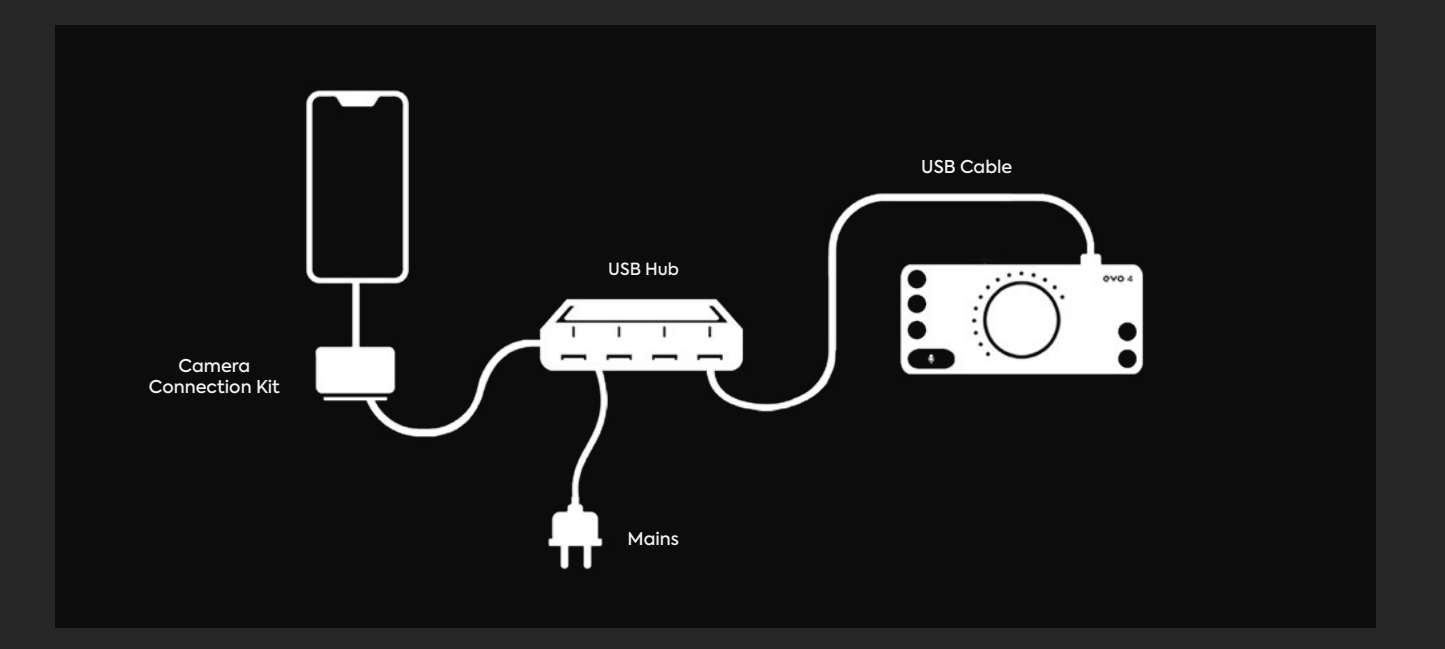

# РЕГИСТРАЦИЯ В AUDIENT ARC

EVO 4 совместима со всеми основными программами для работы со звуком, а в комплект поставки входит набор профессионального программного обеспечения и услуг, в котором есть всё необходимое для начала записи.

Перейдите на страницу audient.com/ARC и выберите register your product (зарегистрировать ваш продукт), затем введите ваши данные для создания аккаунта.

После этого вы получите на ваш электронный адрес письмо с подтверждением; если вы не видите его, проверьте папку со спамом и корзину. После того как вы подтвердите свою учетную запись, зарегистрируйте EVO 4, введя серийный номер и уникальный 4-значный PIN-код, который находится на нижней стороне EVO 4.

После того, как вы зарегистрировали продукт, вы увидите широкий спектр предложений и рекламных акций, с помощью которых вы получите доступ к мощным инструментам для творчества.

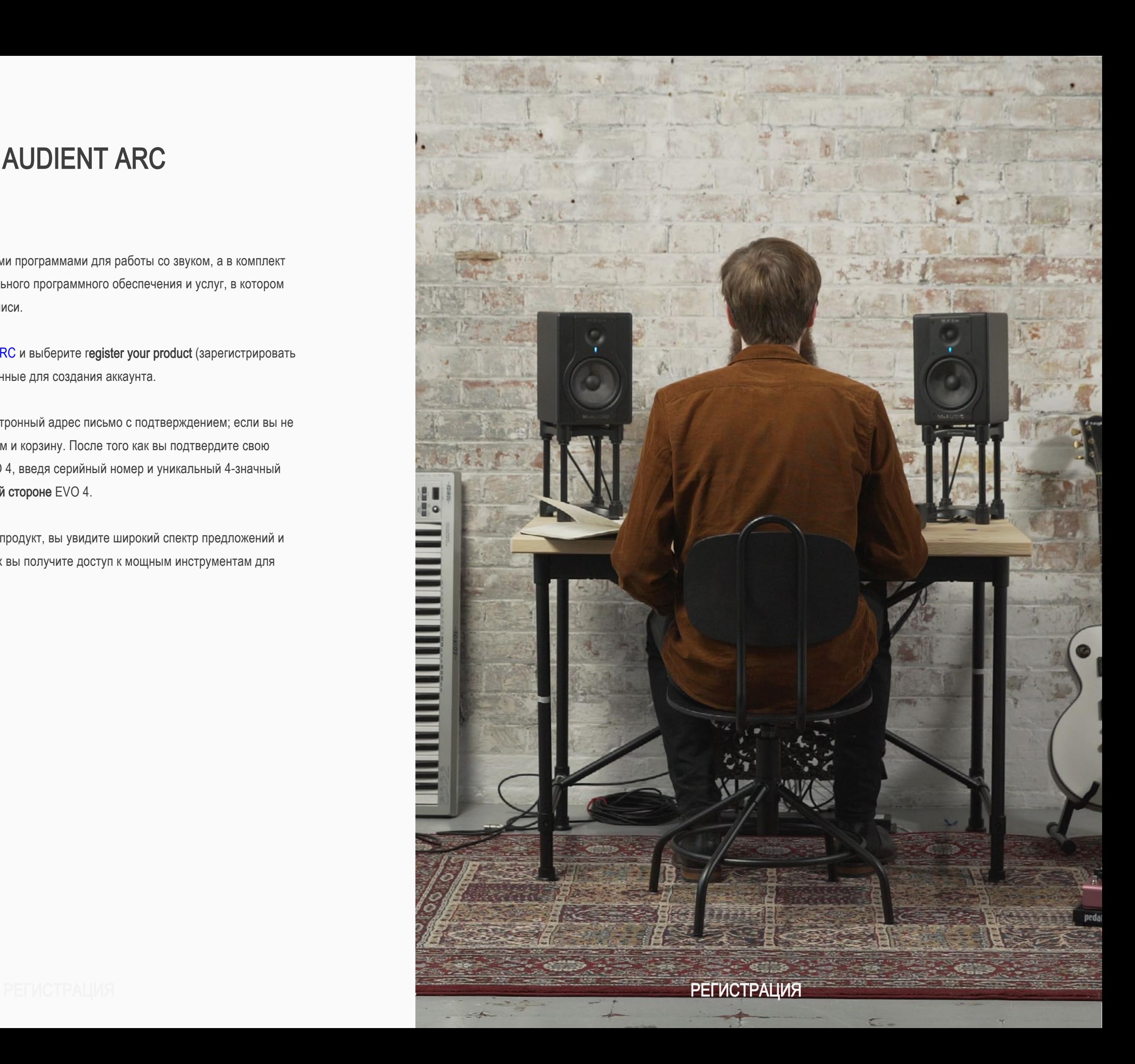

# ОСОБЕННОСТИ ОБОРУДОВАНИЯ

### Микрофонные предусилители и линейные входы

В EVO 4 есть два высококачественных микрофонных предусилителя, которые доступны при подключении к двум комбинированным разъемам, расположенным на задней панели EVO 4.

Для подключения микрофона используйте кабель с разъемом XLR с тремя контактами.

evo  $\leftarrow$ 

Для подключения устройств с линейным уровнем используйте разъемы ¼" TRS jack, которые вставляются в центр комбинированного разъема. Линейный вход автоматически немного снижает уровень сигнала, чтобы минимизировать вероятность перегрузки входа и появления искажений. Линейные входы идеально подходят для подключения таких устройств, как клавиши и ритм-машины.

EVO 4 может снизить уровень сигнала на 8 децибел и повысить его до 50 децибел, что позволяет получить идеальный уровень записи; этот параметр называется уровнем усиления или Gain.

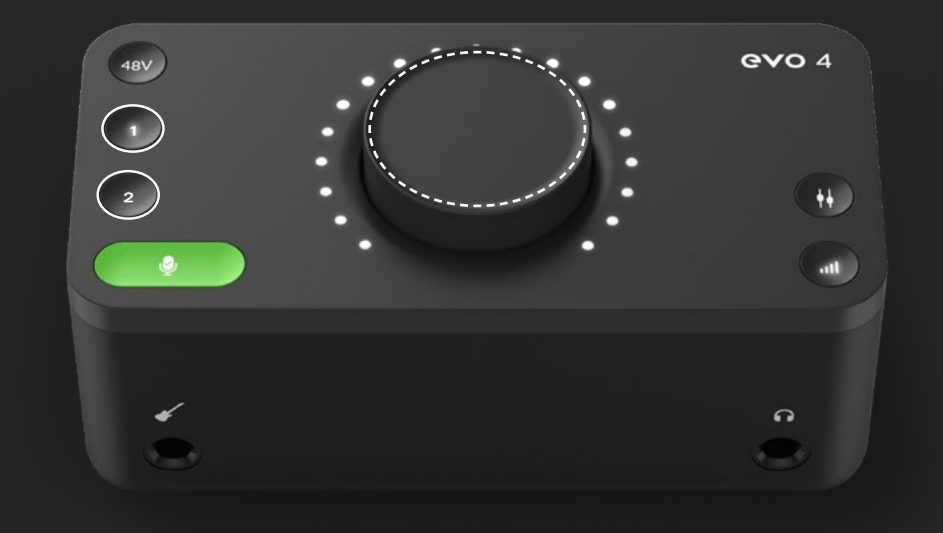

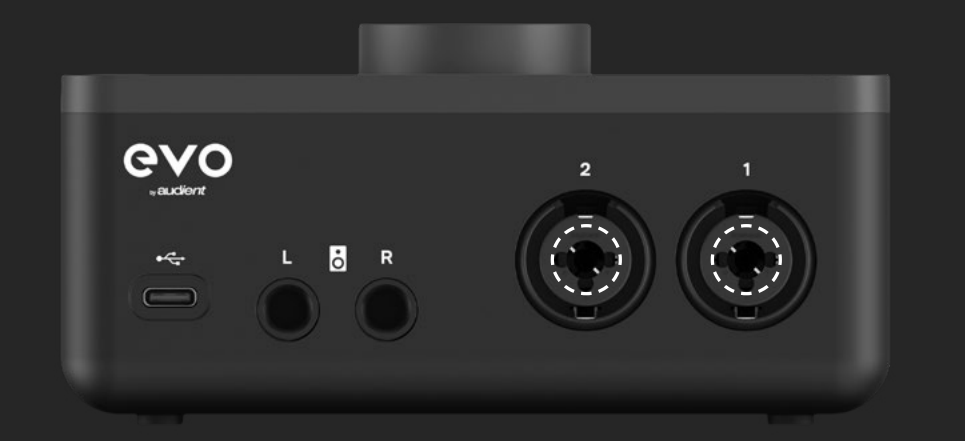

Вы можете вручную управлять усилением, нажав одну из кнопок входа и поворачивая регулятор громкости. Индикаторы засветятся, чтобы показать вам приблизительный уровень усиления.

Подключение кабеля XLR

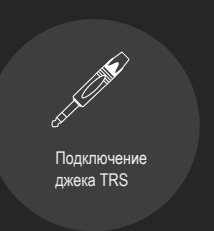

Регулятор громкости

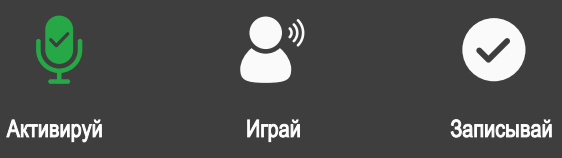

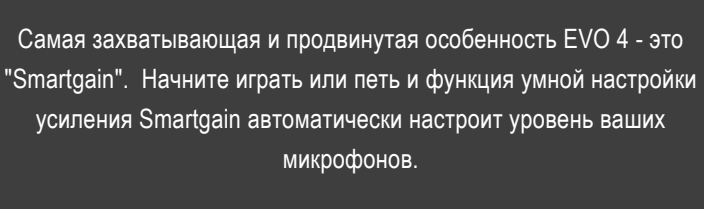

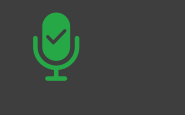

 $\bullet$ 

## Настройка

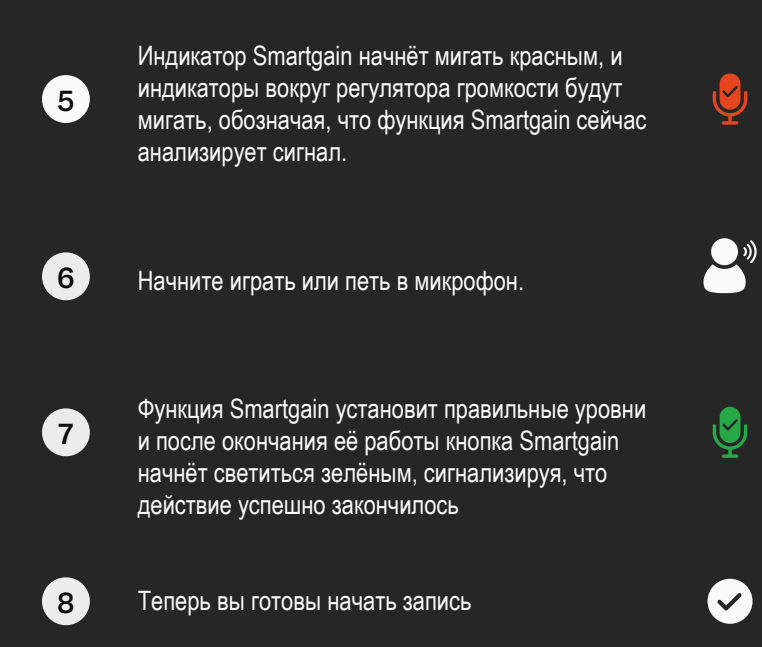

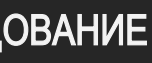

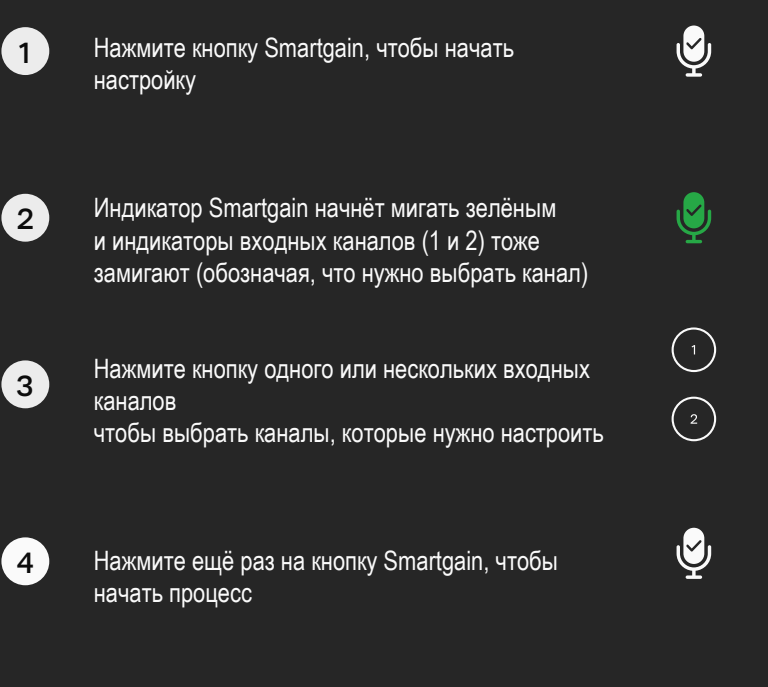

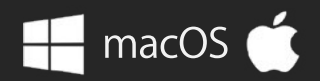

# **Smartgain**

# ОСОБЕННОСТИ ОБОРУДОВАНИЯ

## Микрофонные предусилители и линейные входы

Функция Smartgain поможет вам не гадать при настройке, а позволит легко и быстро находить идеальные уровни.

Инструкции по использованию Smartgain смотрите на странице напротив.

После того как Smartgain настроит уровень усиления, вы сможете вручную сделать небольшие изменения, нажав одну из кнопок входа и поворачивая регулятор громкости.

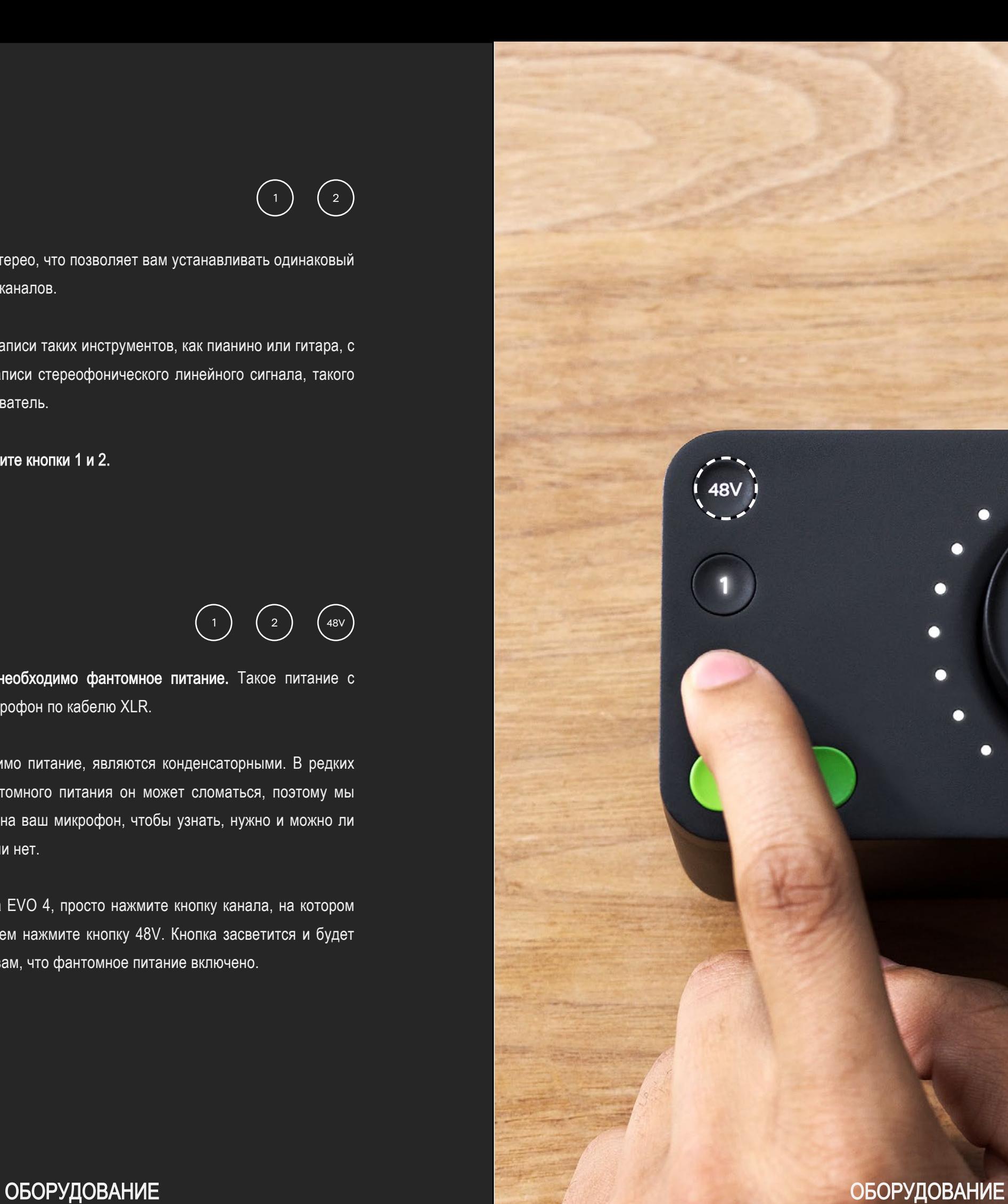

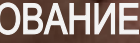

O

O

г

Некоторым микрофонам для работы необходимо фантомное питание. Такое питание с напряжением 48 вольт поступает на микрофон по кабелю XLR.

Обычно микрофоны, которым необходимо питание, являются конденсаторными. В редких случаях при подаче на микрофон фантомного питания он может сломаться, поэтому мы рекомендуем проверить документацию на ваш микрофон, чтобы узнать, нужно и можно ли подавать на него фантомное питание или нет.

Чтобы включить фантомное питание на EVO 4, просто нажмите кнопку канала, на котором вы хотите использовать питание, и затем нажмите кнопку 48V. Кнопка засветится и будет светиться красным цветом, напоминая вам, что фантомное питание включено.

## Объединение в стерео

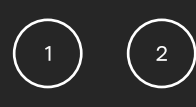

Два входа EVO 4 можно объединить в стерео, что позволяет вам устанавливать одинаковый уровень усиления для левого и правого каналов.

Эту функцию можно использовать при записи таких инструментов, как пианино или гитара, с помощью двух микрофонов, или при записи стереофонического линейного сигнала, такого как синтезатор или диджейский проигрыватель.

Чтобы сделать это, одновременно нажмите кнопки 1 и 2.

## **Фантомное питание**  $\left( \begin{array}{cc} 1 \end{array} \right)$   $\left( \begin{array}{cc} 2 \end{array} \right)$   $\left( \begin{array}{cc} 48V \end{array} \right)$

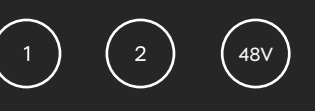

## Инструментальный вход

В EVO 4 есть специальное устройство для прямого подключения таких инструментов, как гитары и бас-гитары. Это устройство известно под названием ди-бокс или DI (прямое подключение) и обеспечивает высокое входное сопротивление, которое помогает вам получить самый лучший звук от вашего инструмента.

Вход DI расположен на передней стенке корпуса EVO 4 и предназначен для подключения небалансных разъемов TS 1/4" jack, таких же, которыми вы подключаете свою гитару в гитарный усилитель.

Когда к инструментальному входу подключен кабель от вашей гитары, сигнал поступает на входной канал 1 и заменяет собой тот сигнал, который в данный момент подключен к входу Mic / Line для канала 1.

В этом случае вы просто устанавливаете уровень усиления так же, как и при использовании входа Mic / Line - то есть с помощью функции Smartgain или регулятора громкости.

Выходы на мониторы являются балансными и предназначены для использования разъемов TRS 1/4" jack. Но для подключения небалансных мониторов можно использовать и джеки TS  $1/4$ ".

## Выход на наушники

На этой же стенке корпуса расположен выход на наушники. В EVO 4 установлен мощный усилитель для наушников, который позволяет использовать практически любые наушники на достаточном уровне громкости.

Когда к этому выходу подключены наушники, EVO 4 автоматически отключит выходы на мониторы, чтобы облегчить вам жизнь при переключении между прослушиванием через мониторы и через наушники.

## Выходы на мониторы

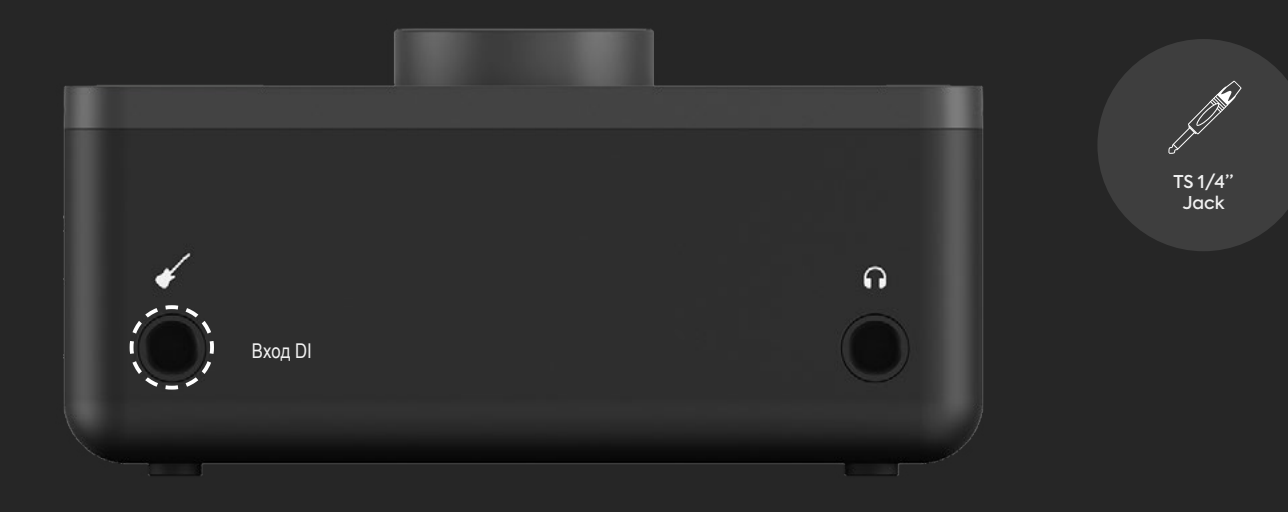

В EVO 4 есть пара высококачественных выходов для подключения ваших активных мониторов или усилителя для пассивных мониторов. Эти выходы имеют линейный уровень и идеально подходят для передачи звука на пару активных мониторов, хотя пассивные мониторы также можно использовать, если у вас есть усилитель для них.

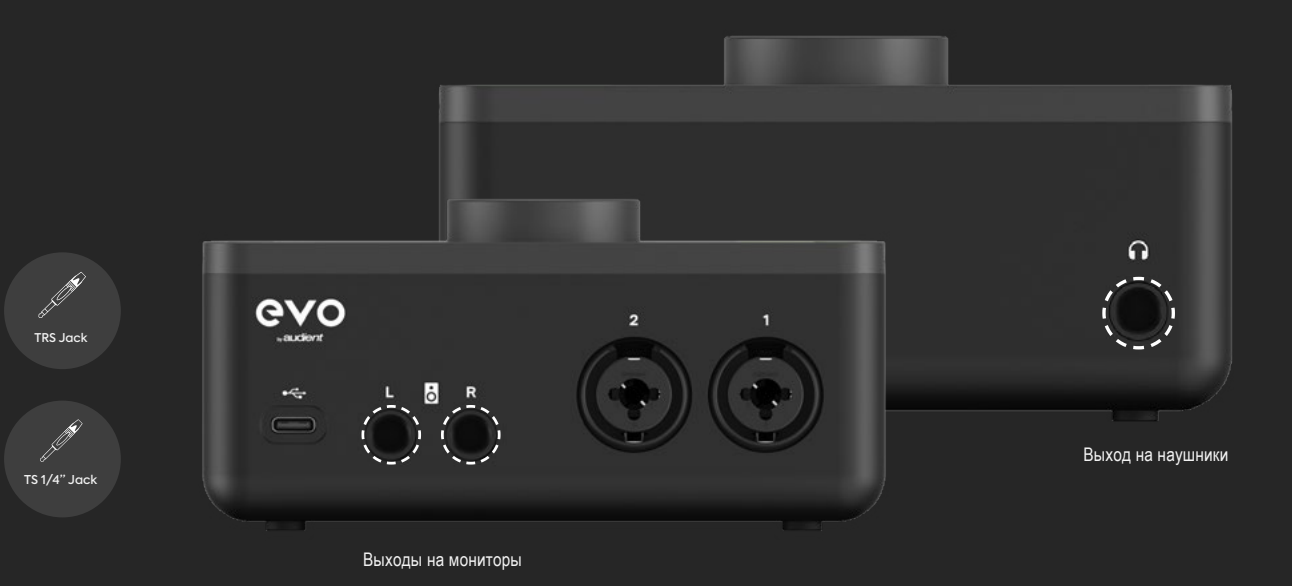

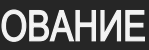

## Мониторный микс

 $(\mathbf{H})$ 

Во время записи каждый исполнитель хочет слышать себя, чтобы быть уверенным в том, что всё звучит как надо. Некоторые программы для работы со звуком будут воспроизводить звук при записи.

Обычно этот звук имеет небольшую задержку по сравнению с исходным звуком, поскольку компьютеру нужно время для обработки звука. Это явление называется задержкой (latency), оно может привести к тому, что вам трудно будет играть вовремя.

Но когда вы слушаете звук, поступающий на входы EVO 4, с помощью функции Monitor Mix (мониторный микс), вы будете сразу слышать прямой входной сигнал, а значит, задержки почти не будет.

Мониторный микс позволяет вам контролировать, что именно вы будете слышать на выходе EVO 4. Вы можете прослушивать либо только входные сигналы, либо только сигналы, воспроизводимые компьютером, либо смешивать их в необходимой пропорции. Чтобы настроить эту функцию, нажмите кнопку Monitor mix и затем поворачивайте регулятор. Индикаторы на кольце будут светиться, наглядно показывая текущие настройки мониторного микса.

Если вращать регулятор по часовой стрелке, то вы будете больше слышать дорожки, воспроизводимые с компьютера, а если против часовой, то громче будет слышно сигнал с входов устройства.

## Панорама мониторов

 $( \dagger \dagger )$ 

EVO 4дает вам больше возможностей в управлении мониторингом с помощью функции Monitor Pan (панорама мониторов). Её можно использовать для разделения двух различных инструментов, чтобы их было лучше слышно.

Но эта функция значительно полезнее при записи стереофонического источника (например, двух микрофонов на рояле или стерео-синтезатора), поскольку она позволяет вам точно контролировать сигнал в полном стереофоническом режиме так, как вы слышали бы его в реальной жизни, что даёт вам возможность более точно выбрать место размещения микрофонов.

Нажмите и держите кнопку Monitor Mix , чтобы перейти в режим настройки панорамы, затем вращайте регулятор, чтобы сместить положение вашего входного источника из центра в левый или правый каналы..

## Регулятор громкости

подкаста, или быстрого отключения звука мониторов, если вам кто-то звонит по телефону. Эти кнопки можно использовать, например, для быстрого отключения микрофона во время

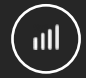

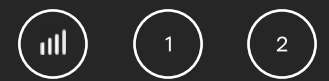

вход или выход, нажмите и подержите кнопки ещё раз. Кнопка начнёт мигать, означая, что вход или выход замьютированы. Чтобы снова открыть

громкости. входы или выход, просто нажмите и подержите одну из кнопок каналов или кнопку выходной В EVO 4 вы можете мьютировать как выходы, так и оба входа. Чтобы быстро замьютировать

## Мьютирование

наушников. Регулятор громкости оказывает влияние как на выходы на мониторы, так на выход для

уровень громкости, используемый в данный момент. выходе с помощью регулятора. Кольцо из индикаторов засветится, отображая относительный Это довольно просто, просто нажмите кнопку громкости, чтобы отрегулировать громкость на

# ОСОБЕННОСТИ ПРИЛОЖЕНИЯ

В комплекте с EVO 4 поставляется небольшое приложение, которое позволяет вам быстро вносить изменения в настройки с компьютера. Это приложение доступно как для компьютеров с macOS, так и с Windows.

Приложение EVO будет запускаться в строке меню на компьютерах Mac и на панели задач в Windows.

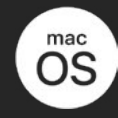

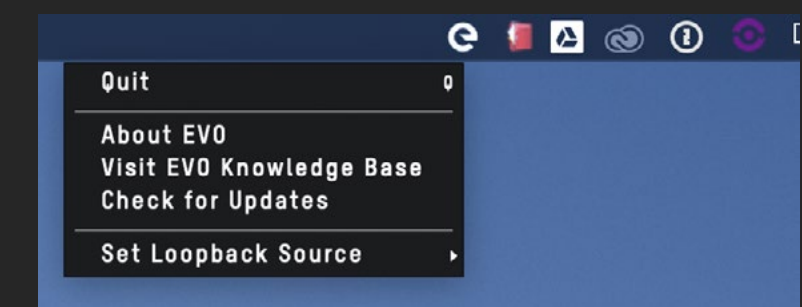

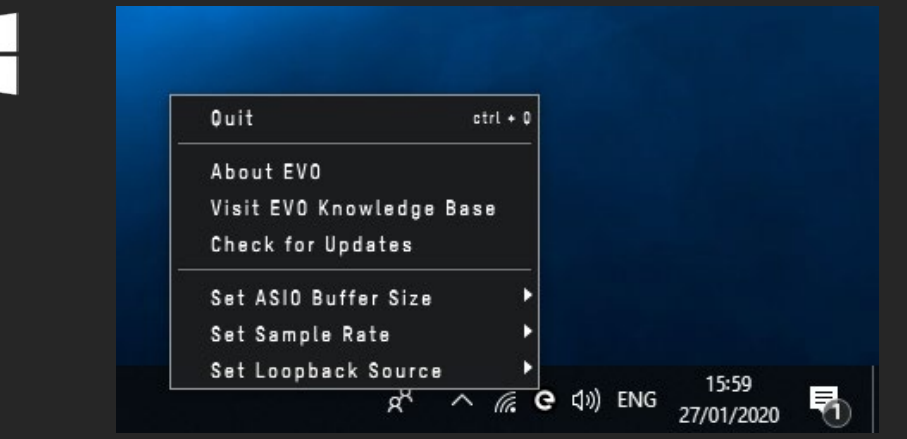

## Настройка источника для Loopback

Эта функция позволяет вам выбрать источника звука для режима Loopback (обратная петля) - либо с основного выхода на мониторы, либо с отдельных каналов посыла в Loopback. В случае с выходами на мониторы вы сможете записывать тот звук, который вы слышите с основных выходов. А посыл в Loopback позволит вам направлять обратно сигнал, отличный от того, который вы слушаете; использование этой функции будет рассмотрено позже в руководстве.

### Выход

Команда Quit позволяет полностью выйти из приложения и остановить его работу в фоновом режиме.

## Информация по EVO

Команда About EVO открывает небольшое диалоговое окно, в котором указаны версия приложения и другая информация.

### База знаний об EVO

Команда Visit EVO Knowledge Base сразу открывает наш сайт, где вы сможете найти инструкции по настройке, ответы на распространённые вопросы и различные советы по использованию EVO 4.

### Проверка обновлений

Время от времени мы будем выпускать обновления прошивки для EVO 4, чтобы устранять ошибки, улучшать совместимость и добавлять новые функции. Щелчок по команде Check for Updates запускает проверку обновлений для EVO 4, и если такое обновление появилось, вам предложат его скачать и установить. Процедура обновления прошивки подробно изложена на страницах 40-41.

## Настройка размера буфера ASIO

Команда Set ASIO buffer size позволяет вам изменить размер буфера, используемый ASIO драйвером, от которого зависит, насколько сильной будет нагрузка на ваш компьютер при обработке звука. \*только для Windows

### Настройка частоты дискретизации

Команда Set Sample Rate позволяет выбрать частоту дискретизации 44.1, 48, 88.2 или 96 кГц. Убедитесь, что эта частота совпадает с частотой, которая установлена в вашей программе для работы со звуком. \*только для Windows

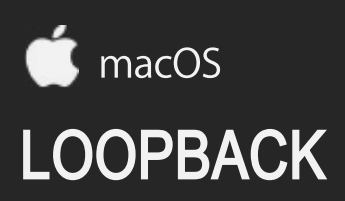

### Использование функции Loopback на MAC

Первый шаг, который необходимо сделать для использования функции Loopback - это настройка компьютера для вывода звука на выходы Loopback в EVO 4. В некоторых программах это можно сделать в настройках самой программы. Для получения подробной информации о том, как это сделать, мы рекомендуем обратиться к разработчику вашего программного обеспечения или прочитать руководство.

В других случаях, при использовании таких программ, как веб-браузеры или службы видеосвязи, которые не позволяют настроить выходной канал, вам придется изменить настройки выхода в меню Mac Audio MIDI.

Чтобы открыть настройку Audio MIDI, перейдите в Finder и нажмите:

Applications > Utilities > audiomidisetup.app

Затем выберите EVO 4 из списка устройства и выберите пункт Configure Speakers (настройка динамиков).

Applications > Utilities > audiomidisetup.app

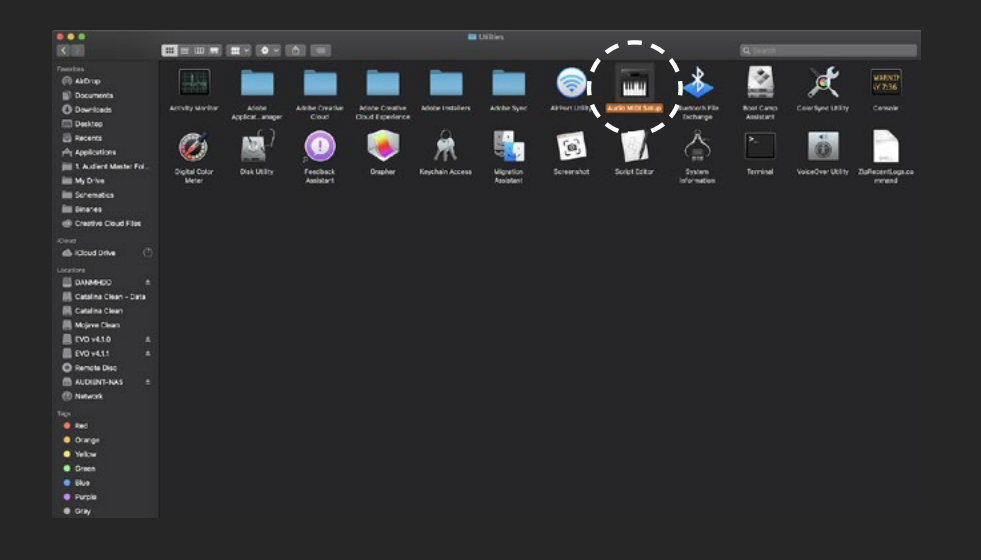

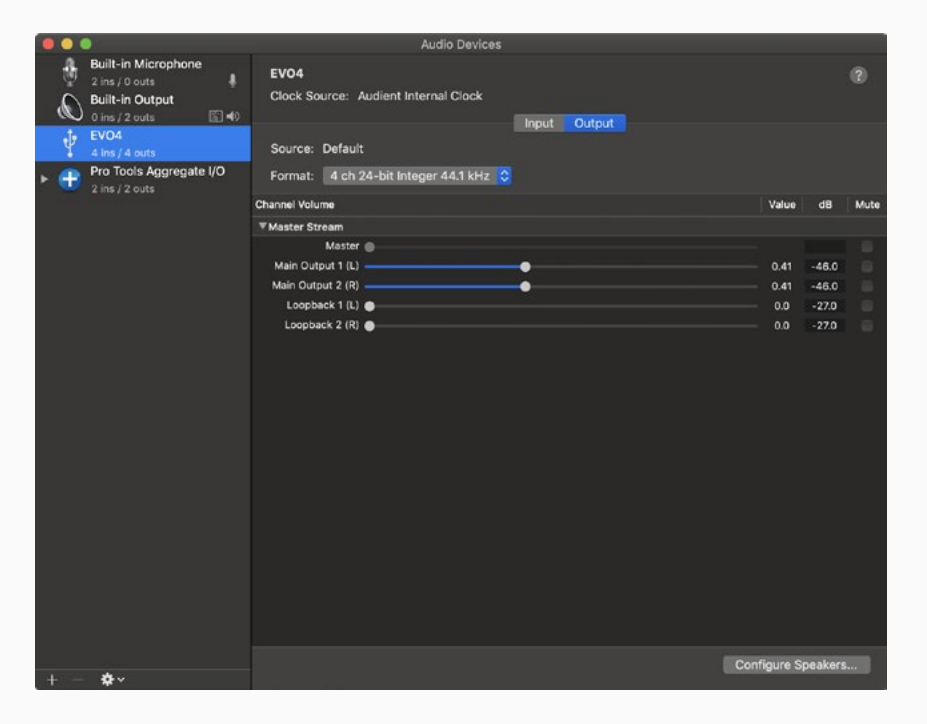

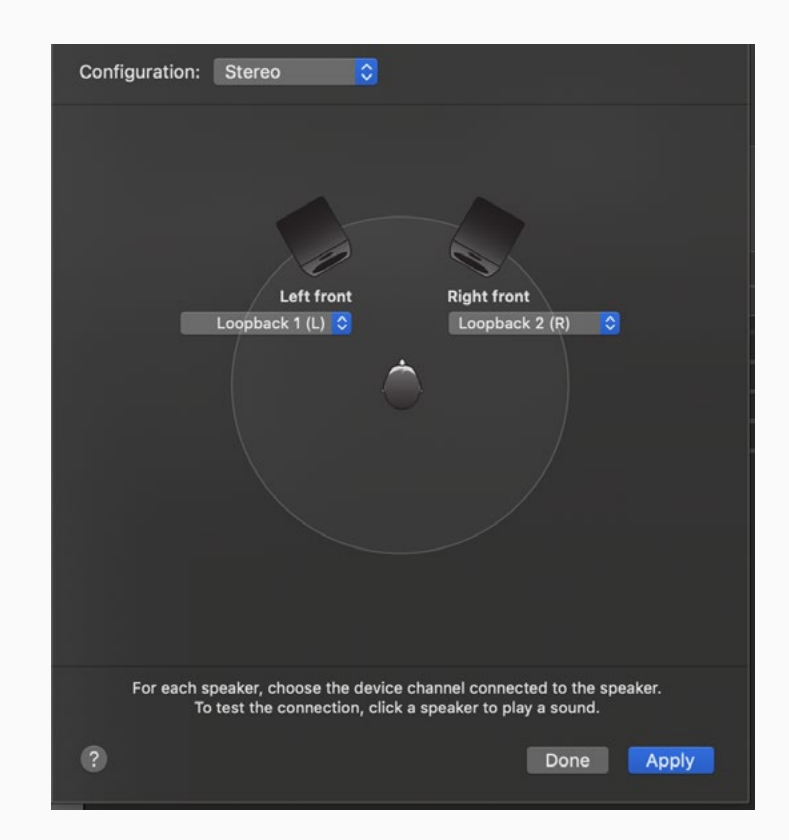

LOOPBACK And the contract of the contract of the contract of the contract of the contract of the contract of the contract of the contract of the contract of the contract of the contract of the contract of the contract of t

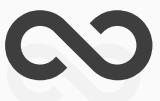

### Настройка динамиков

# LOOPBACK

Теперь настройте выходы левого и правого каналов на выходы Loopback 1 (L) и Loopback 2 (R). Теперь любое аудио, которое будет воспроизводиться на вашем Mac, будет направляться через выходной канал Loopback, и его можно будет записать или транслировать.

Теперь нам нужно сделать так, чтобы EVO 4 направлял звук с выходов Loopback на входы Loopback. Для этого мы откроем приложение EVO в строке меню и щелкнем по команде Set Loopback Source. Здесь в качестве источника выберем Loopback Send.

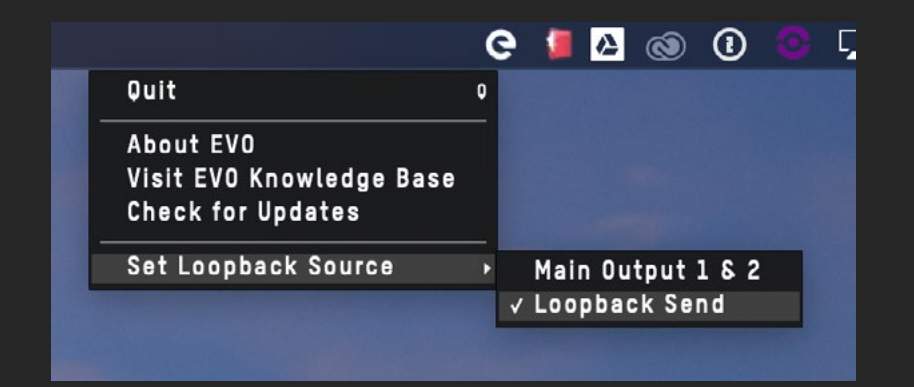

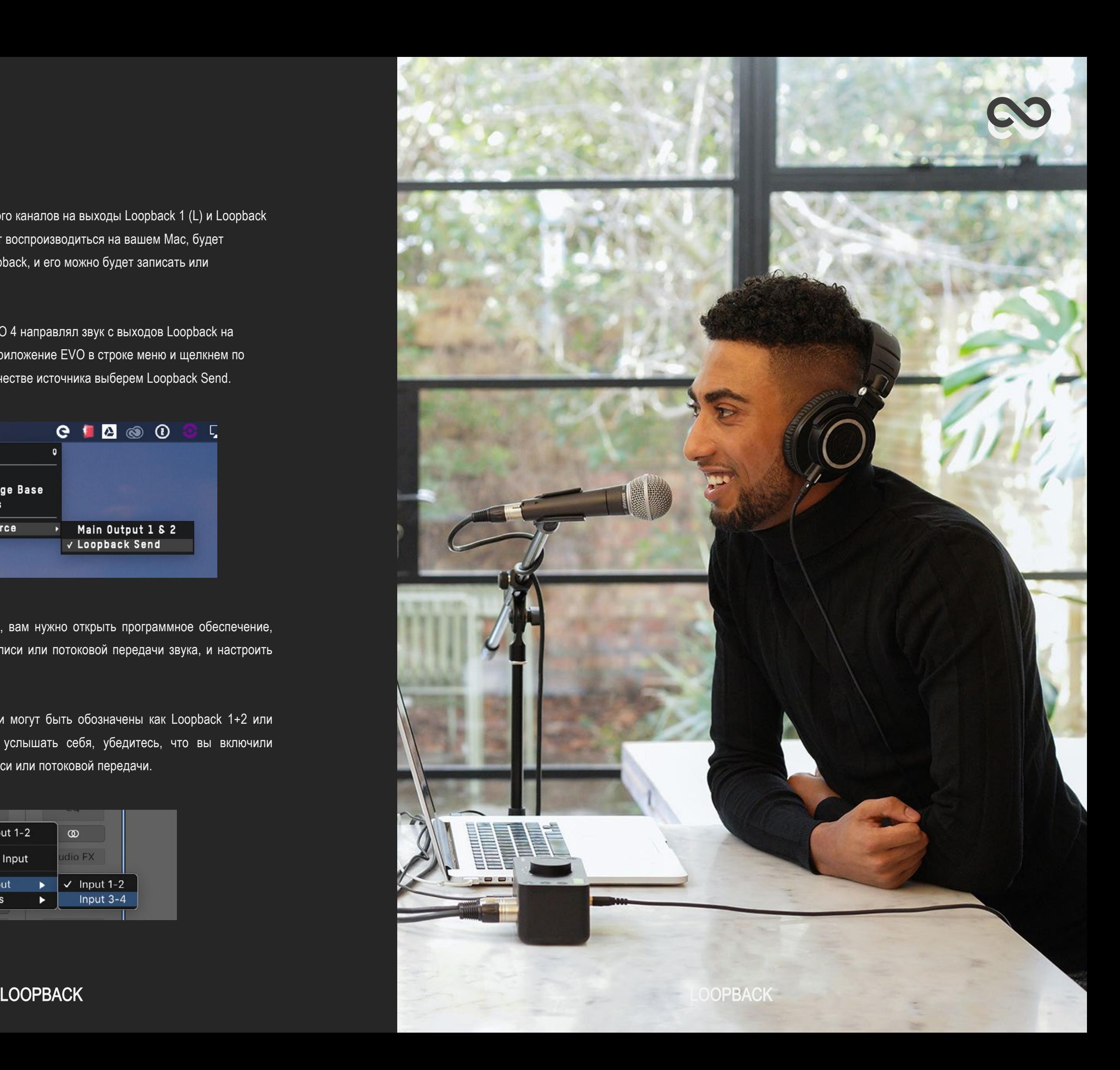

Теперь, когда выход Loopback настроен, вам нужно открыть программное обеспечение, которое вы будете использовать для записи или потоковой передачи звука, и настроить ваш аудиовход на входы Loopback.

В зависимости от вашей программы они могут быть обозначены как Loopback 1+2 или просто Input 3+4. А чтобы вы могли услышать себя, убедитесь, что вы включили мониторинг входов в программе для записи или потоковой передачи.

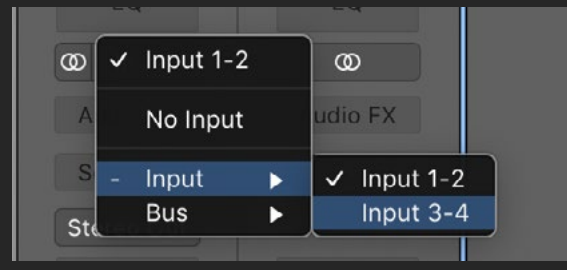

Теперь нам нужно сделать так, чтобы EVO 4 направлял звук с выходов Loopback на входы Loopback. Для этого мы откроем приложение EVO на панели задач и щелкнем по команде Set Loopback Source. Здесь в качестве источника выберем Loopback Send.

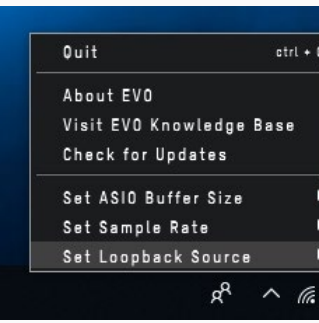

# Windows LOOPBACK

В списке звуковых устройств найдите Loopback 1+2, выберите его и нажмите на кнопку "Сделать устройством по умолчанию". Теперь приложения будут направлять звук на выход Loopback.

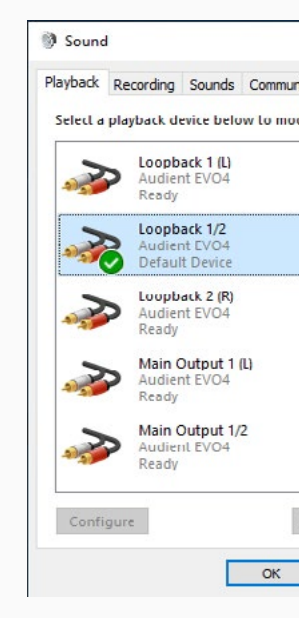

Затем откроем программу для записи или потокового вещания и выберем выходы Loopback 1 +2 в качестве входа. А чтобы вы могли услышать себя, убедитесь, что вы включили мониторинг входов в программе для записи или потоковой передачи.

LOOPBACK And the contract of the contract of the contract of the contract of the contract of the contract of the contract of the contract of the contract of the contract of the contract of the contract of the contract of t

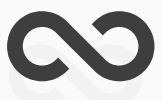

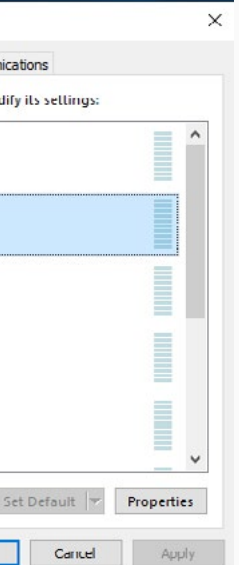

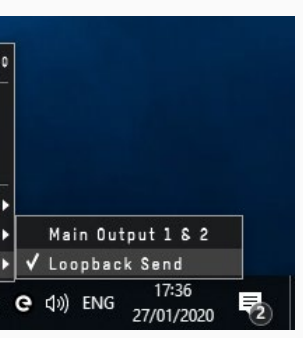

### Использование функции Loopback в Windows

Как и в MacOS, чтобы использовать Loopback, нужно сначала настроить компьютер так, чтобы он мог выводить звук на выходы Loopback EVO 4. В некоторых программах это можно сделать в настройках самой программы. Чтобы подробнее узнать, как это сделать, мы советуем обратиться к разработчику вашей программы или прочитать руководство к ней.

При использовании таких программ, как веб-браузеры или службы видеосвязи, в которых нет возможности настроить выходной канал, вам придется изменить настройки выхода в настройках звука системы Windows.

Чтобы сделать это, откройте Панель управления > Оборудование и звук > Звук. Теперь щелкните мышкой по вкладке Воспроизведение.

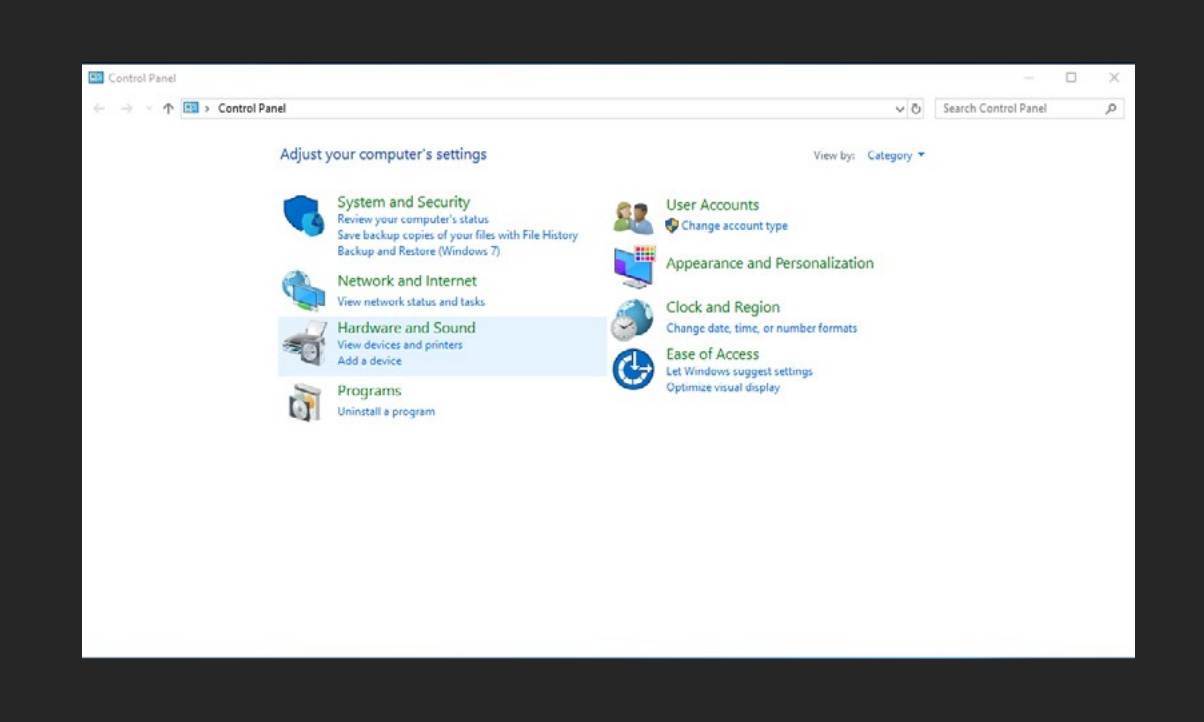

# ПРОЦЕДУРА ОБНОВЛЕНИЯ ПРОШИВКИ

Чтобы обновить прошивку, перейдите в приложение EVO и выберите в меню команду 'Check for Updates'.

Если у вас есть подключение к Интернету, приложение EVO автоматически проверит, есть ли на сайте обновление прошивки для вашего EVO 4.

Если у вас нет подключения к Интернету для проверки прошивки, свяжитесь с нашей службой поддержки support.audient.com, которая с радостью поможет вам.

Если обновление доступно, то появится предложение установить его. Это займет примерно пару минут. Перед обновлением советуем выключить все мониторы и усилители.

Во время обновления устройство несколько раз перезагрузится. После окончания обновления перезагрузите EVO 4, отсоединив USB кабель, подождите пару секунд и подключите его обратно.

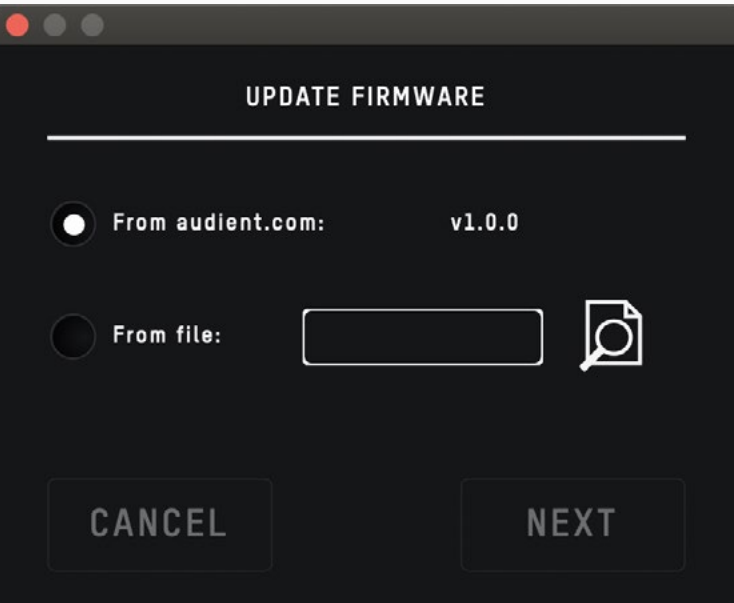

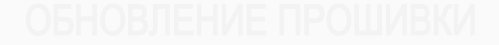

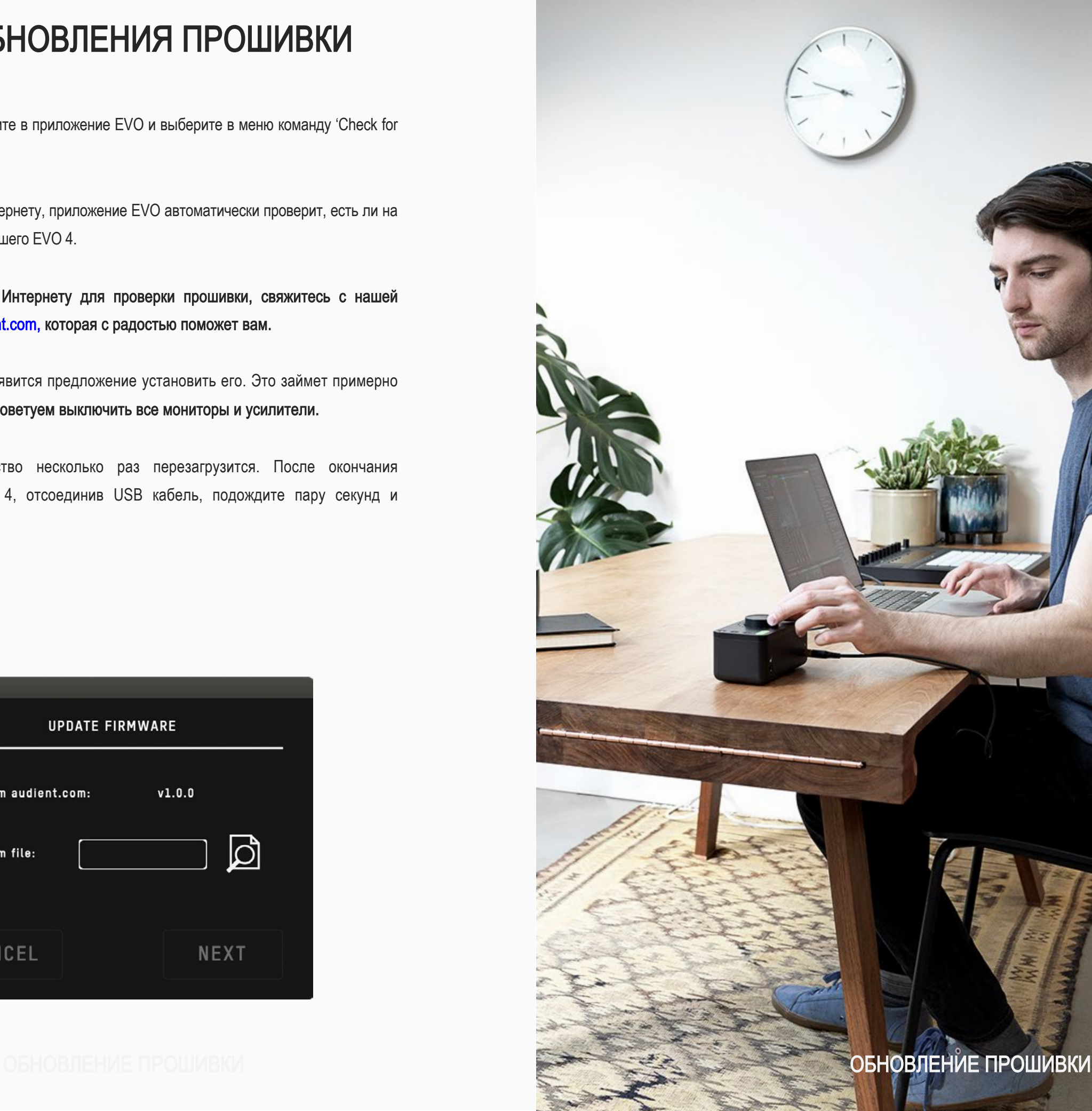

# ИНФОРМАЦИЯ О ГАРАНТИИ

### Заявление о гарантии

Ограниченная гарантия Audient на любые продукты действует 12 месяцев с момента первой покупки.

Гарантия не распространяется на следующих покупателей.

Продукты Audient созданы с использованием новейших технологий производства и компонентов премиум-класса, а также протестированы по самым высоким стандартам, что должно обеспечить надежную работу в течение многих лет.

При наступлении гарантийного случая устройство должно быть возвращено с оплаченной доставкой дилеру, у которого вы приобрели устройство, или эксклюзивному дистрибьютору, ответственному за страну, в которой вы приобрели продукт.

Часто при возврате нам изделий на гарантийное обслуживание при их тестировании в нашем сервисном центре в них не находят никаких поломок, поэтому, чтобы избежать неудобств, рекомендуем вам сначала связаться с нашей службой поддержки по адресу support@audient.com

Если вы подозреваете, что в течение гарантийного периода в вашем устройстве возникают проблемы из-за производственного дефекта или отказа каких-либо компонентов, пожалуйста, свяжитесь со службой поддержки Audient или с дилером, у которого вы приобрели продукт Audient.

В случае если в течение гарантийного периода будет выявлен дефект в компонентах или изготовлении, компания Audient обеспечит бесплатный ремонт или замену изделия.

Хотя эта гарантия предоставляется компанией Audient, гарантийные обязательства выполняются эксклюзивным дистрибьютором, ответственным за страну, в которой вы приобрели продукт.

Дилер сообщит вам о соответствующей процедуре решения вопросов по гарантийному обслуживанию.

В каждом случае дистрибьютору необходимо будет предоставить копию оригинального счетафактуры или квитанции о покупке устройства у компании-дилера.

В случае если вы не можете предоставить подтверждение покупки напрямую, вам следует обратиться к дилеру, у которого вы приобрели продукт, и получить у него документ, подтверждающий покупку. Компании дилер/дистрибьютор подскажут вам, как это лучше сделать.

Эта ограниченная гарантия распространяется исключительно на продукцию, приобретенную у авторизованного дилера компании Audient (дилер - это компания, которая приобрела продукт непосредственно у Audient в Великобритании или у одного из наших авторизованных дистрибьюторов за пределами Великобритании).

Обратите внимание, что если вы приобрели изделие за пределами вашей страны проживания, вы должны вернуть устройство для ремонта в место первоначальной покупки.

Гарантийный срок от компании Audient является дополнительным к любым законным правам в стране покупки или предоставляемым дилером на момент покупки.

### Что мы подразумеваем под производственным дефектом?

Мы определяем это как дефект в производительности или технических характеристиках продукта, которые описаны и опубликованы компанией Audient.

Производственный дефект не включает в себя ущерб, возникший при доставке, хранении или в результате небрежного обращения после покупки, а также ущерб, вызванный неправильным использованием.

# ИНФОРМАЦИЯ О ГАРАНТИИ

### Ограничения в гарантии

Эта гарантия не распространяется на ущерб, возникший в результате неправильного обращения или неправильного использования.

Гарантия не действует, если ремонт выполнялся неавторизованным сервисным центром.

Гарантия недействительна, если устройство было модифицировано другим способом, кроме указанных в инструкции изготовителя.

Гарантия не распространяется на компоненты, которые имеют ограниченный срок службы и которые, как ожидается, для обеспечения оптимальной производительности необходимо периодически менять.

Мы не гарантируем, что устройство будет работать другим способом, кроме указанных в этом руководстве.

Чтобы узнать подробности, пишите нам: support@audient.com

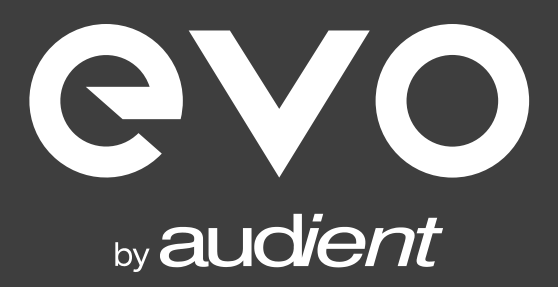